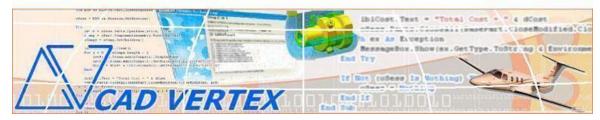

#### **CADVertex Solutions**

A-16. Whispering Wind. Pashan-Baner Link Road. Pashan. Pune. 411021 www.CADVertex.com info@cadvertex.com Phone:+91 9890611694

# SolidWorks Automation

Language: Python

# **Training Structure**

**Module 1**: Python Programming **Module 2**: Tkinter GUI Programming **Module 3**: SolidWorks Files and UI

Automation

**Module 4**: Drawing Automation **Module 5**: Part Automation

**Module 6**: Assembly Automation

# **Training Highlights**

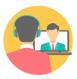

**Online Training** 

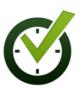

Flexible Timings

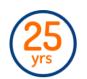

Trainer: 25 yrs Exp.

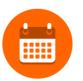

Duration: 6 Wks

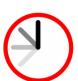

1 Hour Daily

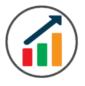

Basic to Advanced

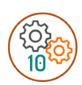

10 Industry Projs

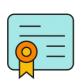

Certificate

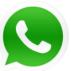

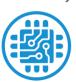

Support after Training CuttingEdge Tech

# **List of Projects**

- 1. Geometric Calculator
- 2. Batch Processor
- **3**. Paper Estimation
- **4**. Create 3 Standard Dwg Views
- **5**. Modify Dimensions in Bulk
- 6. Automatic Title Block Update
- **7**. Estimate Cutting Cost
- **8**. Estimate Machining Cost
- 9. Parametric Parts
- 10. Part Configurator

### Module 1: Python

- Installing Python
- Running Python programs
- Syntax, Comments, User Input, Print results, and control Program Flow
- Variables: Decimal, Integer, Strings, Boolean
- String Variables: Find, Replace, Formatting and Slicing
- Datatypes, Typecasting and Validations
- Arithmetic Operations
- Math Library and Functions
- Lists, Tuples, Dictionaries and Sets
- List Operations Slicing and Data Extraction
- String Operations Slicing and Manipulations
- ❖ Conditionals : If and Elif
- Chaining Comparison Operators
- ❖ Loops: For, While
- Functions: Arguments, Return Statements and values
- Functions: Optional Arguments
- Functions: Multiple Return Values
- Function Help and DocStrings
- Modules and the Python standard library
- Exceptions Handling: Try Catch Except
- Debugging
- Variables scope
- Lambda functions
- Installing 3rd party packages using pip
- List comprehensions

### **Bonus Module: Excel Automation**

- Connect to Excel
- Access excising workbooks
- Create new workbooks
- Create new worksheets
- Access cells using names and indices
- Print a range of cells
- Write values to cells
- Write formulas to cells
- Evaluate formulas
- ❖ Access a range of cells and parse a range
- Read values from a range
- Save workbooks

### Module 2: Tkinter GUI

- Geometry and mainloop
- Project Geometric calculator
- ❖ Setting dialog box properties, title, icon, size and location
- ❖ Adding widgets and adjusting their properties and placement
- ❖ Tkinter Datatypes Double, Integer, Strings, and Boolean
- ❖ Data Type Conversion tkinter variables and python variables
- ❖ Labels static and dynamic
- Entry Textboxes storing user input from textboxes into variables
- Setting default values and last used values in text boxes
- ❖ Button widget formatting and calling functions
- Check boxes and radio buttons
- ❖ Listboxes single selection and multiple selections
- Listboxes adding items static and dynamic
- Listbox selection event binding
- Listbox display total count and selection count
- Listbox, remove selected item and remove all items
- Listbox add items from textbox
- Scrollbar adding scrollbar to a listbox
- Spinner widget setting range and layout
- ❖ Scale widget setting range and layout
- Images displaying images in a dialog box
- File selection dialog
- Single and multiple files
- **❖** Adding file filters
- Folder selection dialog
- Selecting all files from folder dialog
- ❖ Adding file filters for folder dialog
- Opening files in associated application
- Message boxes information, query and warning
- Configuring single line and multiline messages
- Button configurations and icon synchronizing
- Checking message box responses against button configurations
- Reading single and multiple files from a file dialog
- File and directory functions
- File and folder operations
- Text files read, append and write with practical applications
- Manipulating file paths and extensions
- Option menu, add and remove items
- Handling multiple dialogs
- ❖ Adding pulldown menus, adding menu items
- Cascading menus and adding commands to menu items

### Module 3: SolidWorks UI and Document Automation

### 1. Getting Started

- Connect to SolidWorks
- Traversing the SolidWorks object model
- SolidWorks interface elements
- ❖ Show and Hide the SolidWorks main window
- ❖ Read-write various properties of the SolidWorks interface

### 2. SolidWorks Documents:

- SolidWorks document constants
- Create new SolidWorks files Part, Drawing and Assembly
- Open, Close, Save and SaveAs SolidWorks files
- Close all documents in the Session
- Export SolidWorks documents to other formats
- ❖ Activate files in a session
- Loop through files in the session

### 4. File Handling

- Standard file dialogs to select SolidWorks files
- Setting SolidWorks file filters
- Single and multiple file selection

### 5. Batch Processing

- ❖ Industry Project Create a Batch Processor for Handling SolidWorks documents
- ❖ Use the Folder selection dialog, gather all files of a specified type into a tuple
- ❖ Export the batch of documents to formats like DWG, STP, etc.

### **Module 4 : SolidWorks Drawing Automation**

### 6. Managing Sheets In Drawings

- Creating drawing sheets
- Accessing, counting sheets
- Extracting sheet info
- Switching between sheets
- Deleting sheets
- Exporting sheets to DXF, etc.
- ❖ Industry Project Estimating Paper Requirement for Printing Drawings

# 7. Drawing Views

- Create drawing views
- ❖ Industry Project Creating Standard Views of a Model in SolidWorks

### 8. Dimensions in Drawings

- ❖ Learn to handle Dimensions In SolidWorks Drawings
- Traversing dimensions and checking dimension types
- Getting and setting properties of dimension like prefix and suffix
- Industry Project Modifying Dimensions in Bulk

# 9. Handling Text In Drawings

- ❖ Access text objects in a drawing document
- ❖ Industry Project Automatic Title Block Updater Program

### 10. 2D Objects in Drawings

- Selection manager in SolidWorks
- ❖ Industry Project Estimate Cutting Cost of a Milling Profile

#### Module 5: SolidWorks Part Automation

#### 11. Part Features

- Traversing the features of a SolidWorks model
- ❖ Determine type of features like hole, extrusions, draft, fillet, etc.
- Feature sub-type like various hole types
- ❖ Industry Project Estimate Machining Cost for a Plate with Various Holes

#### 12. Parametric Parts

- Create and control parametric part in SolidWorks
- Part parameters , model rebuilding and refitting
- Industry Project modify features of a parametric shaft with a Keyway

#### 13. Advanced Part Features

- Creating variations of a part by manipulating features
- ❖ Industry Project Build a Part Configurator from Scratch

# **Module 6 : SolidWorks Assembly Automation**

### 14. SolidWorks Document Properties

- \* Read and write standard file properties
- Create, read and write custom properties

#### 15. SolidWorks Assemblies

❖ Traverse through all components of a SolidWorks assembly

The trainings from CADVertex explain in detail how to use VB.Net or CSharp to master CAD Automation and create fully functional industrial grade custom applications for any CAD.

### Other eBooks and Training Programs from CADVertex:

- CATIA Automation: VB.Net or CSharp or Python
- ❖ SolidWorks Automation: VB.Net or CSharp or Python
- ❖ Solid Edge Automation: VB.Net or CSharp or Python
- ❖ Inventor Automation: VB.Net or CSharp or Python
- NX Open: VB.Net or CSharp with Win Forms
- NX Open: VB.Net or CSharp with Block UI Styler
- Knowledge Fusion
- Knowledge Fusion with Block UI Styler

- cMayoCAD: Learn to build a new CAD program from scratch using a Geometric Modeling Kernel and CSharp
- ❖ Machine Learning for Engineers with Python
- CATIA Automation with Python and Machine Learning
- NX Automation and Machine Learning with Python
- ❖ Solid Edge Automation with Python + Machine Learning
- ❖ SolidWorks Automation with Python + Machine Learning
- ❖ Inventor Automation with Python + Machine Learning
- ❖ Fast track course in Python with Machine Learning for VB.Net experts
- ❖ Fast track course in Python with Machine Learning for CSharp experts

### **CADVertex Software**

A-16 . Whispering Wind . Pashan-Baner Link Road Pashan . Pune . 411021

www.CADVertex.com info@cadvertex.com Phone:+91 9890611694